**[胡斌](https://zhiliao.h3c.com/User/other/0)B** 2006-08-30 发表

I

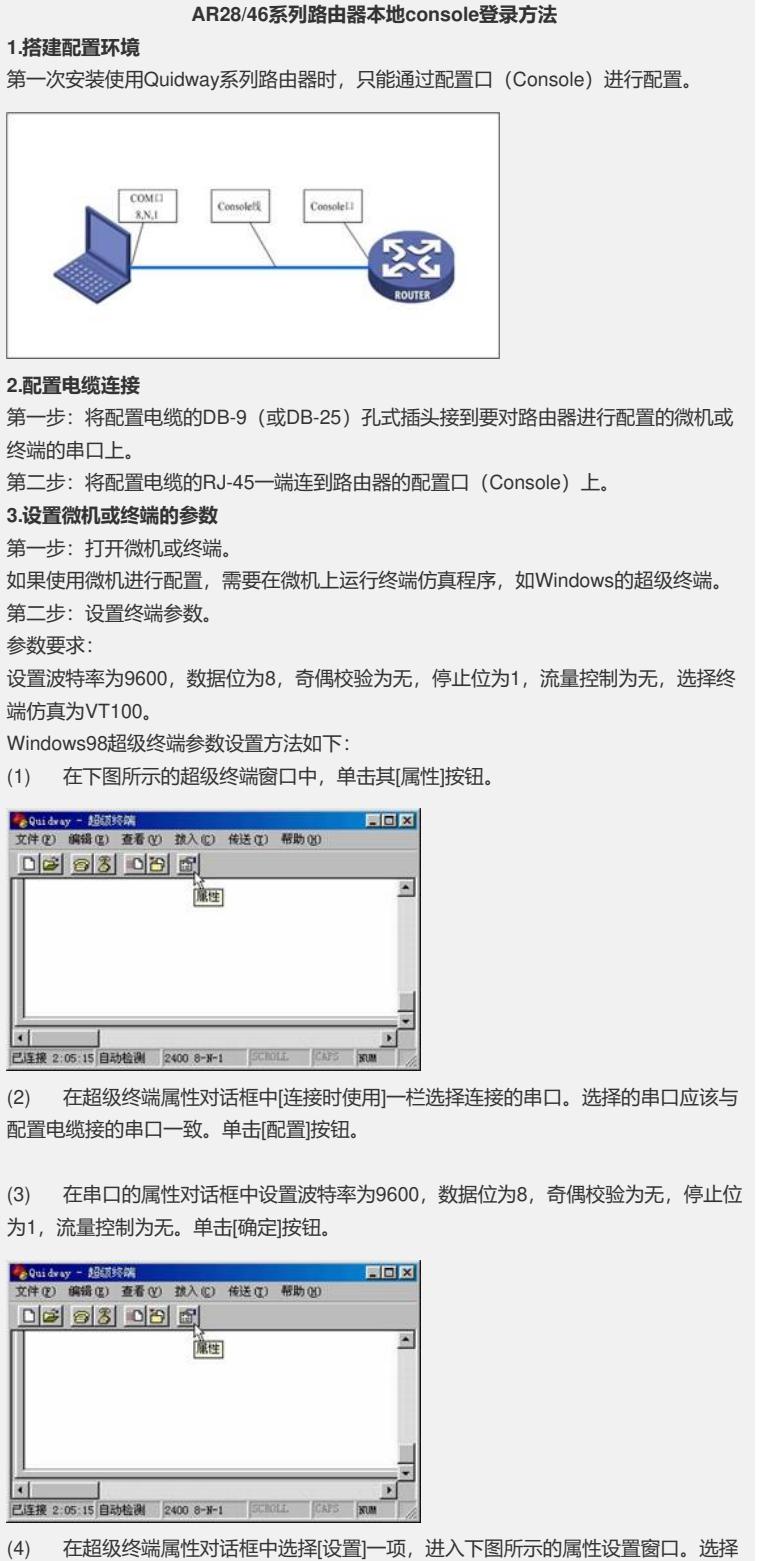

终端仿真为VT100, 单击[确定]按钮。

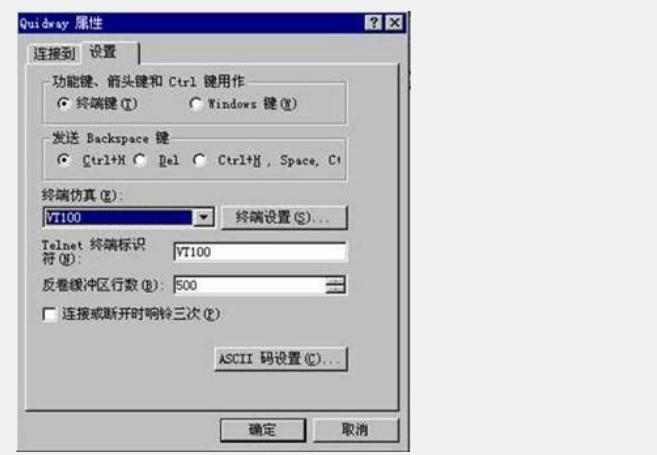

## **4.路由器上电**

确认路由器与配置终端的连接正确,确认已经完成配置终端参数的设置后,即可对路 由器上电。随后路由器上出现自检内容。 系统启动过程如下:

Starting at 0x1c00000...

 $\star$   $\star$ 

 $\star$   $\star$ 

\*\*\*\*\*\*\*\*\*\*\*\*\*\*\*\*\*\*\*\*\*\*\*\*\*\*\*\*\*\*\*\*\*\*\*\*\*\*\*\*\*\*\*\*

\* Quidway Series Routers Boot ROM, V9.07 \*

\*\*\*\*\*\*\*\*\*\*\*\*\*\*\*\*\*\*\*\*\*\*\*\*\*\*\*\*\*\*\*\*\*\*\*\*\*\*\*\*\*\*\*\*

Copyright(C) 1997-2004 by HUAWEI TECH CO., LTD. Compiled at 18:10:29 , Oct 14 2004.

Testing memory...OK! 128M bytes SDRAM 32768k bytes flash memory Hardware Version is MTR 1.0 CPLD Version is CPLD 1.0

Press Ctrl-B to enter Boot Menu The current starting file is main application file--flash:/340-0106.bin!

The main application file is selfdecompressing....................................................................................................................

...........................................................................................................................OK!

System is starting... Starting at 0x10000... User interface Con 0 is available. Press ENTER to get started. <Quidway> 启动完毕,回车,超级终端里显示<Quidway>字样。即可进行下一步的配置。